## 1. Установка программы на ПЭВМ

Архив uabufrinst.zip с программой, обеспечивающей установку ПО UABUFR на диск ПЭВМ, размещен на сайте НТЦР ФГБУ «ЦАО» на страницы<http://cao-ntcr.mipt.ru/bufr> «Передача аэрологических данных в коде BUFR» - прямая ссылка для загрузки последней версии [http://cao](http://cao-ntcr.mipt.ru/bufr/uabufrinst.zip)[ntcr.mipt.ru/bufr/uabufrinst.zip.](http://cao-ntcr.mipt.ru/bufr/uabufrinst.zip)

Для установки ПО UABUFR на диск ПЭВМ необходимо извлечь из архива uabufrinst.zip программу uabufrinst.exe и запустить ее на исполнение. При работе в Windows версии Vista и более поздними может потребоваться подтверждение запуска программы uabufrinst.exe и запускаемой ею вспомогательной служебной программы setuplink.exe.

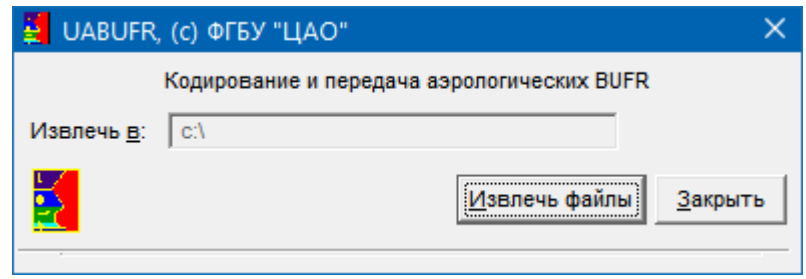

# **Рисунок 1**. Окно программы установки ПО UABUFR

После запуска программы установки необходимо нажать кнопку «Извлечь файлы», дождаться сообщения «Извлечено .. файлов»<sup>1</sup> и нажать кнопку «Закрыть»:

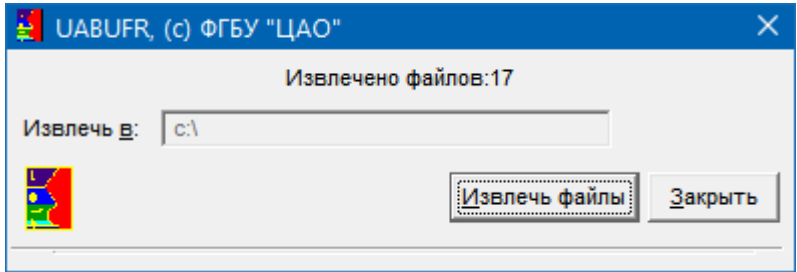

#### **вв**

 $\overline{a}$ 

Программа установки записывает файлы ПО UABUFR в папку C:\UACODER и создает ярлык для запуска исполняемого файл uabufr.exe на Рабочем столе Windows:

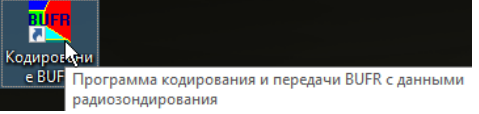

#### **Рисунок 3**. Ярлык программы UABUFR на Рабочем столе

Исполняемый файл uabufr.exe и шаблоны файлов конфигурации записываются в папку C:\UACODER\bin, документация и резервные копии шаблонов файлов конфигурации – в папку C:\UACODER\doc.

При необходимости (например, в случае непреднамеренного удаления или изменения какого-либо файла), исходные файлы можно восстановить, повторно запустив программу uabufrinst.exe. Если запустить программу uabufrinst.exe с ключом verbose, можно выбрать нужные файлы в списке файлов с тем, чтобы исключить утерю настроек, уже внесенных в файлы конфигурации, и определить действия при извлечении файлов, которые уже находятся на жестком диске.

<sup>&</sup>lt;sup>1</sup> Количество файлов может изменяться в зависимости от версии ПО

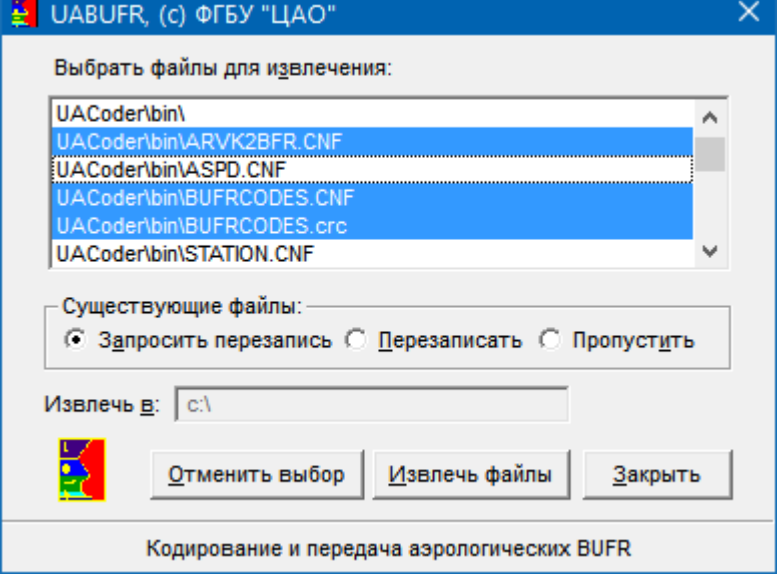

**Рисунок 4**. Выборочное извлечение из архива файлов ПО

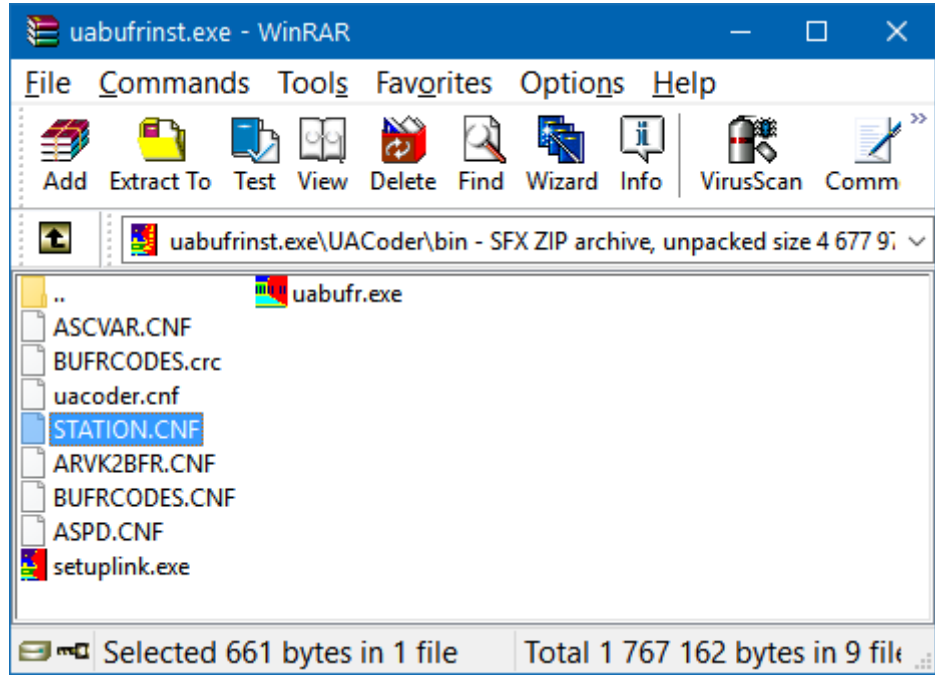

**Рисунок 5**. Просмотра архива uabufrinst.exe с помощью программы WinR AR

Программа установки и само ПО UABUFR не создает никаких записей в реестре Windows, для удаления ПО достаточно удалить папку C:\UACODER и ярлык uabufr.exe с Рабочего стола Windows.

Для обеспечения возможности отправки сообщений по электронной почте встроенными средствами ПО UABUFR при подключении к серверу в режиме SSL/TLS может потребоваться также установка библиотек dll (libeay32.dll и ssleay32.dll) пакета OpenSSL [\(www.openssl.org\)](http://www.openssl.org/), которые нужно скопировать в рабочую папку программы или системную папку Windows (в зависимости от версии Windows - c:\Windows\System32 или c:\Windows\System).

При необходимости ПО UABUFR может быть размещено в произвольной папке - программа uabufrinst.exe представляет собой самораспаковывающейся архив самого распространенного формата ZIP, из которого можно извлекать файлы, используя сторонние программы работы с архивами такие как WinRAR, 7-ZIP, Total Commander. В этом случае ярлык на Рабочем столе Windows необходимо создать вручную.

## 2. Настройка ПО UABUFR

## 2.1. Общие положения

Перед использованием программы uabufr.exe необходимо задать параметры ее конфигурации в файлах конфигурации, записываемых на диск при установке ПО UABUFR в папку C:\UACODER\bin (шаблоны файлов конфигурации в папке C:\UACODER\doc изменению не подлежат, они могут использоваться как образец при редактировании файлов конфигурации).

По умолчанию, файлы конфигурации должны находиться в той же папке, что и, однако это можно изменить с помощью параметров командой строки, как описано ниже. Назначение файлов конфигурации описано в табл. 1. За исключением файла ASCVAR.CNF, который создается программой автоматически, наличие остальных файлов конфигурации обязательно. Если хотя бы один из них отсутствует, или в нем не заданы или заданы некорректно обязательные настройки, программа при запуске выдает соответствующее предупреждение и прекращает работу. Настройки загружаются из файлов конфигурации только при запуске программы. Если изменения были внесены после того, как программа уже была запущена, необходимо ее закрыть и запустить заново, чтобы внесенные изменения вступили в силу.

После внесения необходимых изменений в файлы конфигурации и проверки работы файлы настройки следует отправить в НТЦР ЦАО для проверки на адрес [aero@cao-btcr.mipt.ru.](mailto:aero@cao-btcr.mipt.ru) После подтверждения НТЦР ЦАО рекомендуется установить для файлов конфигурации атрибут «только чтение» (read-only), скопировать файлы в безопасное место (например, на съемном носителе) или распечатать.

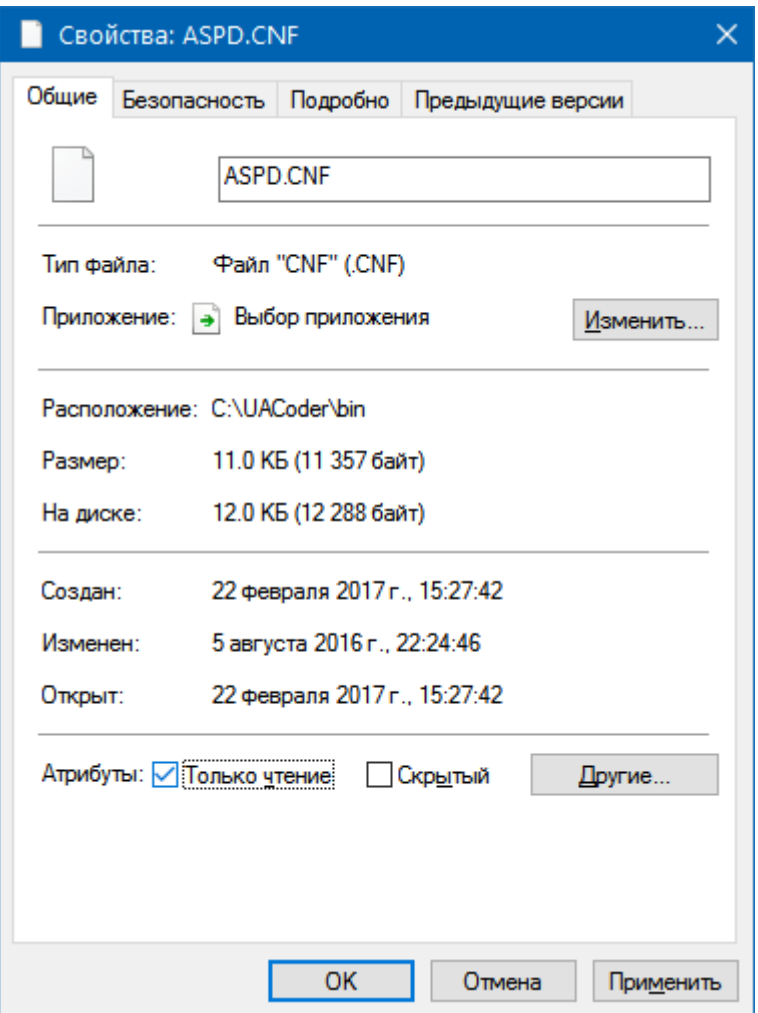

**Рисунок 6**. Изменение атрибута «только чтение» для файла конфигурации

Таблица 1. Назначение файлов конфигурации

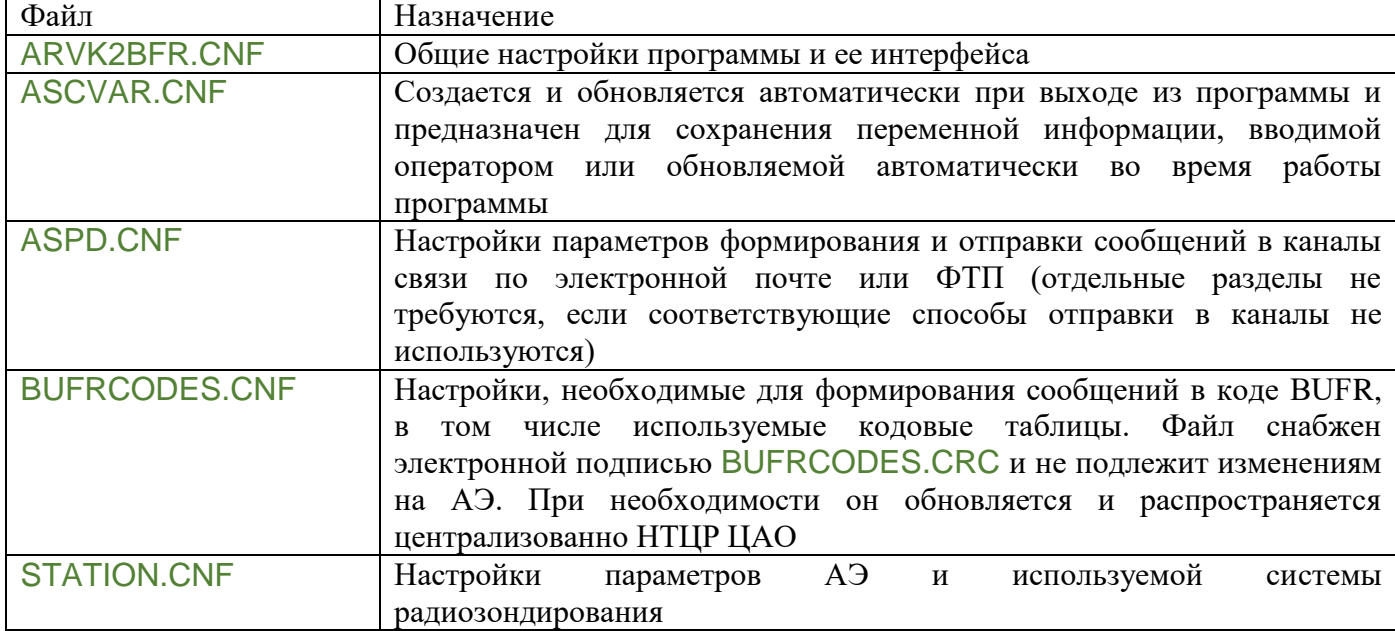

## 2.2. Формат файлов конфигурации

Файлы конфигурации, используемые ПО UABUFR, имеют стандартный формат файлов настроек ini, используемых Microsoft Windows. Это текстовые файлы, для редактирования которых могут использоваться любые текстовые редакторы, например – стандартный Блокнот Windows. Информация в файлах настроек логически группируется в разделы, каждый из которых начинается оператором заголовка, заключенным в квадратные скобки. В строках, следующих за заголовком вплоть до следующего заголовка или конца файла, содержится информация о значениях параметров, относящихся к данному разделу, в форме:

#### <Параметр>=<Значение>

Строки, начинающиеся с символа двоеточия, являются комментарием, они предназначены исключительно для пояснения назначения параметров и примеров их применения и не оказывают никакого влияния на работу программы.

Например, в следующий фрагменте файла конфигурации STATION.CNF

```
;=====================================================================
```
# *;информация о станции:Координаты и индексный номер и т.д.* **[Station]**

# *;!N:Индексный номер АЭ* StationInd=27612

в разделе **[Station]** параметру StationInd, соответствующему индексному номеру станции, задается значение 27612.

В приложении приведены шаблоны файлов конфигурации, содержащие подробные комментарии. В строках комментариев, предшествующих строкам задания параметров, в первой строке с комментарием признака комментария ; указывается признак типа параметра

- $\bullet$  *N:* целое число, например индекс системы радиозондирования
- *D:* вещественное число, например широта станции. В качестве десятичного разделителя должна использоваться точка
- *T:* текстовый параметр, например версия ПО
- *L:* логический параметр, который может принимать значения 0 или 1. 0 означает, что

соответствующая опция отключена, 1 – включена. например – наличие РПУ.

После признака комментария ; перед признаком типа параметра может присутствовать символ!, что означает, что следующий за ним параметр обязательный и требует явного задания. Например, в шаблоне файла конфигурации STATION.CNF в папке C:\UACODER\bin строка с параметром из приведенного выше фрагмента выглядит как

# StationInd=

Соответственно, при настройке ПО UABUFR после символа следует = внести индексный номер АЭ.

Параметры, которые не требуют явного задания или для которых предусмотрены значения по умолчанию, предваряются символом комментария ;. Например, в следующий фрагменте раздела **[OPTIONS]** файла конфигурации ARVK2BFR.CNF

*;L:Допускает возможность повторных выпусков. Если 0, выбор "Повторный выпуск" недоступен ;Repeated=0*

параметр *Repeated* принимает заданное по умолчанию значение 0, т.е. возможность повторных выпусков не предусмотрена. Если же повторные выпуски на АЭ возможны, то следует удалить из строки параметра признак комментария и явно задать значение 1:

# Repeated=1

В результате после загрузки программы оператору при формировании сообщения BUFR станет доступна возможность указания, что выпуск является повторным.

В заголовках сообщений для указания пробелов и непечатных символов можно указывать двузначные шестнадцатеричные коды, предваряемые префиксом #\$. Например, символам возврата строки, перевода каретки и пробела соответствуют сочетания #\$0D, #\$0A и #\$20. Для указания даты и времени можно в фигурных скобках указывать спецификаторы формата представления даты: y,m,d,h,n,s для года, месяца, дня, часа, минуты и секунды. Рекомендуется при наличии такой возможности включать дату и срок в темы почтовых сообщений, в особенности бинарных, чтобы наблюдателям легче было идентифицировать сообщения во внешнем почтовом клиенте, чтобы исключить непреднамеренную отправку сообщения с данными, не соответствующими текущему сроку. Например, шаблону заголовка TTAA:{yymm-dd:hh} для срока 21.2.2013-12 ВСВ будет соответствовать заголовок TTAA:1302-21:12.

Символы <BBB> в угловых скобках обозначают место для подстановки соответственно указателя BBB и индексного номера АЭ в заголовках метеорологических и почтовых сообщений.

Кроме символов <BBB> для обозначения указателя BBB могут использоваться символы:

<BBX> - в этом случае указатель BBB подставляется в выходное сообщение в виде RTD при выборе оператором RRx и COR при выборе оператором CCx

<BBR> - в этом случае указатель BBB подставляется в выходное сообщение в виде РРx при выборе оператором RRx и ЦЦx при выборе оператором CCx, где x - меняющийся от А до Х знак латинского алфавита, представленный идентичной по коду русской буквой

<BRX> - в этом случае указатель BBB подставляется в выходное сообщение в виде РТД при выборе оператором RRx и ЦОР при выборе оператором CCx.

Порядок использования указателя BBB определяется местным центром сбора данных.

#### 2.3. Рекомендации по настройке файлов конфигурации

Ниже для ссылок на параметры будет использоваться форма Раздел/Параметр.

В первую очередь необходимо задать все обязательные настройки в файле STATION.CNF: координаты и индекс станции и используемой системы зондирования. При задании параметров

UABUFRSetup.doc/05.04.2017 ПО UABUFR: Руководство по установке и настройке программы

ARVK/single, ARVK/ARVKnum, ARVK/AntennaHeightAbove и ARVK/SoftVer следует руководствоваться Приложением 1 к «Порядку передачи результатов радиозондирования с аэрологической сети Росгидромета в коде FM 94 BUFR».

Таблица 2. Определения индексов системы зондирования, используемых для задания параметра ARVK/ARVK

| ARVK=          | Определение                                                              |
|----------------|--------------------------------------------------------------------------|
| $\overline{0}$ | $ABK - A\Pi \triangleleft OJ\Gamma$                                      |
|                | АВК – модернизированный АП «ЭОЛ» с обработкой ПО «Телеграмма»            |
| $\mathcal{L}$  | АВК - модернизированный АП «ЭОЛ» с обработкой ПО «Телеграмма» без выдачи |
|                | файлов prof                                                              |
| $\overline{3}$ | МАРЛ-А с обработкой ПО «Телеграмма»                                      |
| -4             | МАРЛ-А с обработкой ПО «Телеграмма» без выдачи файлов prof               |
| - 5            | ВЕКТОР-М с обработкой ПО «Телеграмма»                                    |
| - 6            | ВЕКТОР-М с обработкой ПО «Телеграмма» без выдачи файлов prof             |
|                | ВЕКТОР-М с обработкой АП «ЭОЛ»                                           |
| 8              | АВК – АРМ Аэролога                                                       |

Версию АВК-АП «ЭОЛ» можно узнать, вызвав пункт меню «Помощь/О комплексе», для АВК-АРМ Аэролога версия ПО указывается в последней строке в файле RES с результатами выпуска. Для МАРЛ-А версии ПО выводятся на соответствующей вкладке программы Settings.exe, эта же программа выводит информацию по поправкам по углу места и азимута. Для Вектор-М версия управляющей программы выводится прямо в заголовке ее окна, информацию по поправкам по углу места и азимута можно проверить в диалоге настройки параметров, вызываемом кнопкой «Настройка». Насколько известно, не существует ПО, поставляемое с Вектор-М, не позволяет определить версию программы «Телеграмма». Ее можно определить, воспользовавшись программой arvkreg, которую можно скачать со страницы загрузки ПО UABUFR.

Напомним здесь, что информация о поправках по углу места и азимуту новых АРВК и об их изменениях **должна регистрироваться** в техническом деле станции.

Файлы конфигурации ASPD.CNF и ARVK2BFR.CNF не имеют обязательных параметров, требующих явного указания, что позволяет приступить к знакомству и освоению работы с ПО UABUFR с помощью программы TrainingCenter.exe. Однако для полноценного использования ПО в оперативной работе нужно как минимум задать заголовки и способ отправки сообщений в файле ASPD.CNF.

Заголовки и ряд других параметров формирования сообщений в коде BUFR и текстовых сообщений задаются в соответствующих разделах файла ASPD.CNF: **BUFR**, **FM35**, **SLOY** и **PRIZ**. В большинстве случаев, кроме задания заголовков параметры в этих разделах не требуют явного определения, если только автоматически формируемые штатным ПО обработки не требует ручного переформатирования наблюдателями до отправки в каналы связи. ПО UABUFR позволяет модифицировать отдельные элементы текстовых сообщений: задавать или заменять заголовки, отличительные группы, разделители, конец сообщения. Например, если задать для параметров FM35/TEMPOrgSep и FM35/TEMPSep значения соответственно '*=*' и '*-*', а для параметра FM35/TEMPTail значение '*#\$0D#\$0AНННН*', то в передаваемых телеграммах КН-04 в символом конца текста будет '*-*', а строкой конца сообщения будет '*НННН*'.

Для сообщений в коде BUFR предусмотрены следующие возможности для отправки в каналы связи:

Таблица 3. Определения индексов метода отправки, используемых для задания параметра SPOOLING/BUFR

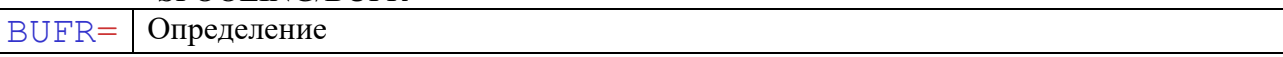

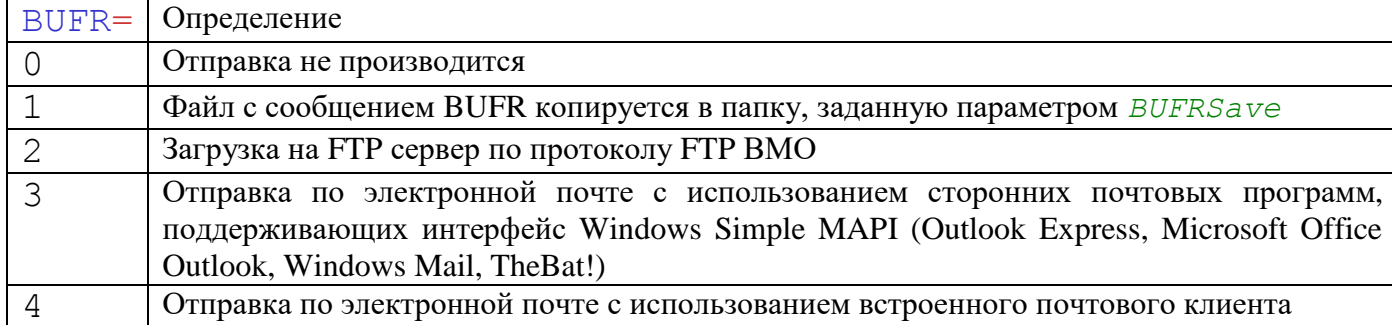

Для текстовых сообщений предусмотрены следующие возможности для отправки в каналы связи:

Таблица 4. Определения индексов метода отправки телеграмм, используемых для задания параметра SPOOLING/TLG

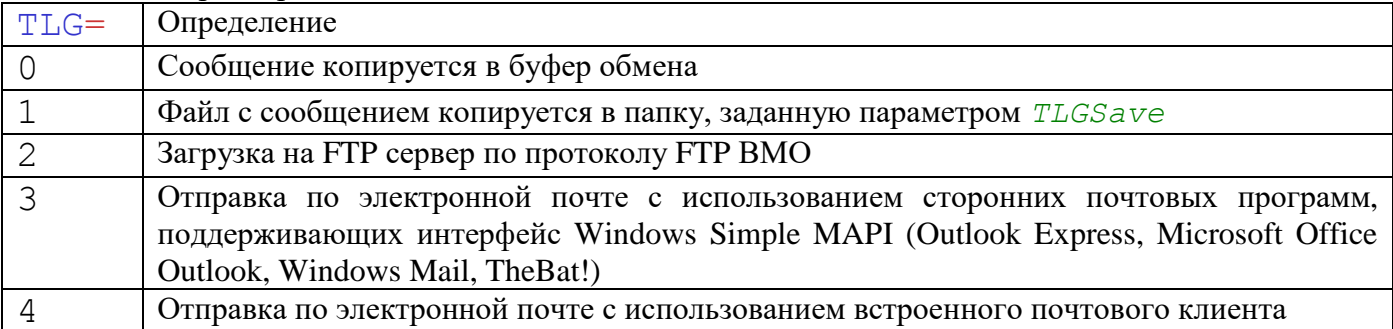

Параметры загрузки на FTP сервер и задаются раздельно для сообщений в коде BUFR и для текстовых сообщений задаются в разделах **FTPBIN** и **FTPTXT**, которые имеют аналогичный набор параметров. Обязательными для задания являются адрес сервера, логин и пароль.

Аналогично раздельно задаются и параметры отправки по электронной почте в разделах соответственно **MAILBIN** и **MAILTXT** и **SMTPBIN** и **SMTPTXT**. В первых двух разделах задаются параметры, которые используются для отправки сообщений электронной почты как с использованием сторонних почтовых программ, так и с помощью встроенного почтового клиента: адресат и тема сообщений (для каждого вида отправляемых сообщений). Для отправки почтовых сообщений средствами встроенного клиента дополнительно необходимо задать адрес почтового сервера, логин и пароль. При необходимости скрыть пароль доступа к почтовому ящику или FTPсерверу можно воспользоваться программой makepwd со страницы загрузки ПО.

В файле arvk2bfr.cnf задаются общие параметры. Рекомендуется явно задавать путь к корневой папке архива файлов данных используемого ПО обработки данных, т.к. значение, выбираемое программой по умолчанию, может не соответствовать реальному. На этапе освоения ПО рекомендуется задавать OPTIONS/ObserverOn=1, чтобы обеспечить возможность ввода оператором ФИО старшего дежурной смены через интерфейс ПО BUFR, однако в дальнейшем эту возможность стоит отключать во избежание ошибок. Список ФИО старших дежурной смены можно задать явно в файле ascvar.cnf - пример приведен в приложении.

Для обеспечения включения в часть B сообщения КН-04 национального раздела 10 (согласно изменению № 7 к «Коду для передачи данных температурно-ветрового зондирования атмосферы (КН-04)», которое вводится в действие с 1.07.2017) необходимо задать FM35/61616=1.

Неиспользуемые разделы и комментарии можно из файлов конфигурации можно удалить.

# 3. Параметры командной строки

Помимо файлов конфигурации управлять особенностями работы ПО можно и с помощью параметров командной строки. Общий формат вызова программы с параметрами командой строки

uabufr.exe /Key <Value>

uabufr.exe -Key <Value>

где

## Key – ключ;

Value – значение ключа (используется не для всех ключей), следующий после ключа после пробела.

Параметры командой строки могут сочетаться в произвольном порядке. Регистр, в котором набраны ключи и их значения, значения не имеют.

При необходимости использования параметров командой строки в оперативной работе для удобства наблюдателей рекомендуется создавать для этого ярлыки или командные файлы.

## 3.1. Задание папки для файлов конфигурации

По умолчанию файлы конфигурации должны находиться в рабочей папке программы c:\uacoder\bin. Для использования файлов конфигурации (кроме файла ascvar.cnf), размещенных в произвольной папке, программа должна быть запущена командой:

uabufr.exe /C DIR

где

Dir – обязательный параметр: путь к папке, где находятся файлы конфигурации.

Использование альтернативных конфигураций обеспечивает возможность более гибкого использования программы в разных ситуациях. Например, на АЭ поочередно используется два комплекса радиозондирования, при этом для передачи результатов в каналы связи используется отдельная ПЭВМ, соединенная с ПЭВМ комплексов радиозондирования локальной сетью: использование программы с альтернативными файлами конфигурации позволяет работать с ней на ПЭВМ, выделенной для передачи данных. Для этого на этой ПЭВМ создается два ярлыка, вызывающие программу с ключом /C с разными значениями параметра. Другой пример – использование на одной и той же ПЭВМ двух разных конфигураций: одна - для регулярной передачи данных с высоким вертикальным разрешением, другая – для передачи меньшего объема данных в случае проблем с каналами связи.

Даже при использовании ключа С программа использует файл конфигурации ascvar.cnf из папки программы, что обеспечивает, например, сквозную нумерацию выпусков, При необходимости использования разных файлов ascvar.cnf может быть использован ключ AC. При вызове программы командой

#### uabufr.exe /AC

используется ascvar.cnf из рабочей папки программы.

## 3.2. Запуск программы со свернутым окном

При запуске программы командой:

uabufr.exe /M

программа сворачивается на панель задач.

# 3.3. Проверка отправки сообщения BUFR перед выходом из программы

При запуске программы командой:

uabufr.exe /Q

перед завершением работы программы BUFR выдается предупреждение, если не было ли отправлено ни одно сообщение BUFR. Сочетание использования ключей /Q и /M с помещением программы uacoder.exe в автозагрузку может быть использовано на этапе освоения ПО для

UABUFRSetup.doc/05.04.2017 ПО UABUFR: Руководство по установке и настройке программы

напоминания наблюдателям о необходимости отправки сообщения BUFR, т.к. программа выдает соответствующее предупреждение перед выключением ПЭВМ.

# 3.4. Сохранение протокола работы программы

Для сохранения в целях диагностики протокола работы программы, она должна быть запущена командой:

uabufr.exe /L LogFileName

где

LogFileName – обязательный параметр: имя файла протокола.

Если LogFileName уже существует, он дополняется новыми записями.

## Приложение 1

## Файлы конфигурации ПО UABUFR командной строки

## Файл настроек параметров станции и системы радиозондирования station.cnf

```
;параметры АЭ и системы зондирования
                      ;=====================================================================
;информация о станции:Координаты и индексный номер и т.д.
[Station]
;!D:Широта в ° с точностью до 0,00001°(южная с минусом)
;например, 55.93123
StationLat=
;!D:Долгота в ° с точностью до 0,00001°(западная с минусом)
;например, 37.51833
StationLon=
;!D:Высота нуля барометра в м с точностью до 0,1 м
StationBarometerHeight=
;!D:Высота метеоплощадки в м с точностью до 0,1 м
StationGroundHeight=
;!D:Высота места выпуска в м с точностью до 1 м
StationRSReleaseHeight=
;!N:Индексный номер АЭ
StationInd=
[ARVK]
;!N:Индекс системы зондирования (см. Таблицу 2)
ARVK=
;L:Единственный новый АРВК на станции 
;single=1
;!N:порядковый номер применяемого наземного комплекса (обязателен, если single=0)
;ARVKnum=
;!N:высота антенны над уровнем нуля барометра с точностью до 1 м
```
AntennaHeightAbove= *;!D:Поправка по азимуту для МАРЛ-А и Вектор-М с точностью до 0.01°(для АВК задаваться не должна!) ;CorrAz= ;!D:Поправка по углу места для МАРЛ-А и Вектор-М с точностью до 0.01°(для АВК задаваться не должна!) ;CorrEl= ;!L:Наличие радиопрозрачного укрытия (РПУ), 1 - имеется* Radome= *;!T:Версия ПО обработки, 12 символов* SoftVer=

#### Файл настроек параметров формирования и отправки сообщений в каналы aspd.cnf

*;Настройки параметров формирования и отправки сообщений ;в каналы связи по электронной почте или ФТП ;===================================================================== ;Способ отправки сообщений* **[SPOOLING]** *;N:отправка BUFR:0-нет,1-файл,2-FTP,3-e-mail(MAPI),4-SMTP ;BUFR=1 ;N:отправка текстовых сообщений:0-буфер обмена,1-файл,2-FTP,3-e-mail(MAPI),4-SMTP ;TLG=1 ;T:Путь для сохранения отправленных сообщений BUFR ;если не задан, никаких действий не производится ;BUFRSave= ;T:Путь для сохранения отправленных текстовых сообщений ;если не задан, сообщения сохраняются в папке с исходными данными ;TLGSave= ;===================================================================== ;Параметры для комплекса АВК-АРМ Аэролога ;[ARM] ;T:папка в которой ПО ОРД сохраняет телеграммы ;TLGPath=С:\ARM\ ;L:Использовать расширение .txt для файлов телеграмм ;TXTExt=0 ;===================================================================== ;Параметры формирования сообщений в коде КН-04* **[FM35]** *;T:Начальная строка и сокращенный заголовок для части А ;например ZCZC#\$20333#\$0D#\$0AUSRS10#\$20RUMS#\$20{ddhh}00<BBB>#\$0D#\$0A ;AHead= ;T:Начальная строка и сокращенный заголовок для части B ;например 333#\$0D#\$0AUKBY01#\$20UMMN#\$20{ddhh}00<BBB>#\$0D#\$0A ;BHead= ;T:Начальная строка и сокращенный заголовок для части C ;CHead= ;T:Начальная строка и сокращенный заголовок для части D*

*;T:DHead= ;T:символ(ы) перед <BBB> ;TEMPBBBHead=#\$20 ;T:символ(ы) после <BBB> ;TEMPBBBTail= ;T:отличительная группа для части А в исходных файлах ;AOrgSecHead=TTAA ;T:отличительная группа для части B в исходных файлах ;BOrgSecHead=TTBB ;T:отличительная группа для части C в исходных файлах ;COrgSecHead=TTCC ;T:отличительная группа для части D в исходных файлах ;DOrgSecHead=TTDD ;T:отличительная группа для частей А, B, C и D в передаваемом сообщении ;используется только, если требуется ее замена, например на группы ЩЭГАО ;ASecHead= ;BSecHead= ;CSecHead= ;DSecHead= ;T:символы конца строки ;CRLF=#\$0D#\$0A ;T:символ(ы) конца текста в исходных файлах ;TEMPOrgSep='=' ;T:символ(ы) конца текста в передаваемом сообщении ;используется только, если требуется замена, например '=' на ' - ' ;TEMPSep='' ;T:текст для конца сообщения ;TEMPTail=#\$0D#\$0ANNNN ;===================================================================== ;Параметры формирования сообщений ПРИЗЕМНЫЙ СЛОЙ* **[PRIZ]** *;T:Начальная строка и сокращенный заголовок ;например ЗЦЗЦ#\$2031#\$201100411#\$0D#\$0AУУРС40#\$20МСКВ#\$20{ddhh}00<BBB> ;PrizHEAD= ;T:строка нулевого раздела, например 'ПРИЗЕМНЫЙ СЛОЙ STIND {ddhh}00' ;используется для комплекса АВК -АРМ Аэролога*

```
;PrizSecHead=''
;T:символ(ы) конца текста в исходных файлах
;PrizOrgSep=
;T:символы конца строки
;CRLF=#$0D#$0A
;T:символ(ы) конца текста в передаваемом сообщении
;PrizSep=
;T:текст для конца сообщения
;PrizTail=#$0D#$0AНННН
;T:символ(ы) перед <BBB>
;PrizBBBHead=#$20
;T:символ(ы) после <BBB>
;PrizBBBTail=
;=====================================================================
;Параметры формирования сообщений СЛОЙ
[SLOY]
;T:Начальная строка и сокращенный заголовок
;например ЗЦЗЦ#$2031#$20110041/#$0D#$0AЗВРС40#$20МСКВ#$20{ddhh}00 
;SLOYHEAD=
;T:отличительная группа исходных файлах
;SLOYOrgSecHead=СЛОЙ
;T:отличительная группа в передаваемом сообщении
;используется, если требуется отличительная группа
;SLOYSecHead=
;T:символ(ы) конца текста в исходных файлах
;SLOYOrgSep=
;T:символ(ы) конца текста в передаваемом сообщении
;SLOYSep=
;T:текст для конца сообщения
;SlOYTail=
;L:признак замены ВСВ на местное время
;SLOYLoc=0
;N:часовой пояс (разница между местным временем и ВСВ)
;UTCBias=0
;L:признак включения даты и срока в сообщение
;SLOYYYGG=0
```
*;T:отличительная цифра группы с датой и сроком ;YYGGChar='0' ;L:признак передачи группы с датой и сроком перед индексом станции, ;SLOYYYGG1st=0 ;L:передача данных о среднем ветре в км/ч (только если ПО обработки выдает две телеграммы СЛОЙ) ;SLOYmph=0 ;L:признак исключения из сообщения индекса станции ;SLOYNoIndex=0 ч;===================================================================== ;Параметры формирования сообщений в коде BUFR* **[BUFR]** *;!T:Заголовок для сообщений BUFR с данными до 100 гПа ;например IUKD90#\$20RUMS#\$20{ddhh}00<BBB> ;IUKHead=IUKD90#\$20RUMS#\$20{ddhh}00<BBB> ;!T:Заголовок для сообщений BUFR с данными всего выпуска ;IUSHead=IUSD90#\$20RUMS#\$20{ddhh}00<BBB> ;T:символ(ы) перед <BBB> ;BUFRBBBHead=#\$20 ;T:символ(ы) после <BBB> ;BUFRBBBTail= ;T:Указатель центра (для включения в название файла) ;CCCC=RUMS ;L:Использовать короткую форму имени файла ;например, A\_TUSD90RUMS110000\_27612.bin ;пример длинной формы A\_TUKD90RUMS110000\_C\_RUMS\_20160724121844\_27612.bin ;ShortName=0 ;L:Оформлять файл с данными BUFR как бюллетень согласно схеме ;<soh><cr><cr><lf>T1T2A1A2ii<sp>CCCC<sp>YYGGgg<cr><cr><lf><BUFR-data><cr><cr><lf><etx> ;WMOMssgFmt=1 ;N:Центр-поставщик, 4-Москва ;Center=4 ;N:Под-центр-поставщик ;SubCenter=0 ;===================================================================== ;Общие параметры отправки по e-mail текстовых сообщений*

*;раздел не используется и может отсутствовать, если передача*

```
;текстовых сообщений по e
-mail не используется 
[MAILTXT]
;!T:адресат отправителя, например ae30101@ugms.mecom.ru 
;необязателен для отправки через внешний почтовый клиент
;MailFrom=
;!T:адресаты для отправки, например unimas1@ugms.mecom.ru 
;MailTo=
;T:адресаты CC: 
CCTo=alexander.kats@cao-rhms.ru
;T:адресаты BCC: 
;BCCTo=
;T:поле Тема для TTAA
;например, TTAA AE30101:{yymm
-dd:hh}
;SubjA='TTAA:{yyyymmd
d
-hh}'
;T:поле Тема для TTBB
;SubjB='TTBB:{yyyymmdd
-hh}'
;T:поле Тема для TTCC
;SubjC='TTCC:{yyyymmdd
-hh}'
;T:поле Тема для TTDD
;SubjD='TTDD:{yyyymmdd
-hh}'
;T:поле Тема для СЛОЙ
;SubjSloy='SLOY:{yyyymmdd
-hh}'
;T:поле Тема для ПРИЗЕМНЫЙ СЛОЙ
;SubjPriz='PRIZ:{yyyymmdd
-hh}'
;=====================================================================
;общие параметры отправки BUFR по e
-mail
;раздел не используется и может отсутствовать, если передача BUFR по 
;e
-mail не используется
[MAILBIN]
;!T:адресат отправителя, например ae30101@ugms.mecom.ru 
;необязателен для отправки через внешний почтовый клиент
;MailFrom=
;!T:адресаты для отправки, например unimas2@ugms.mecom.ru 
;MailTo=
;T:адресаты CC: 
CCTo=alexander.kats@cao-rhms.ru
```

```
;адресаты BCC: 
;T:BCCTo=
;T:поле Тема для бюллетеня IUK
;например, BUFR-AB<BBB>AE30101:{yymm-dd:hh}
;Subj2AB=IUK:{yyyymmdd-hh}
;T:поле Тема для бюллетеня IUS
;Subj2ABCD=IUS:{yyyymmdd-hh}
;=====================================================================
[SMTPTXT]
;параметры отправки текстовых сообщений встроенными средствами программы
;раздел не используется и может отсутствовать, если передача 
;текстовых сообщений встроенными средствами программы не используется
;!T:адрес почтового сервера отправителя, например meteo.ugms.ru или mail.ru:465
;host=
;!T:имя учетной записи пользователя, например ae30101
;login=
;!T:пароль
;kenwort=
;L:Шифрование пароля
;cipher=0
;L:Ключ шифрования 
;schlsl=
;L:Автоматическое переключение в режим SSL/TLS если он поддерживается удаленным сервером 
;TLS=0
;L:Подключение к серверу в режиме SSL/TLS, как правило требуется указание порта в параметре host
;SSL=0
;N:MIME:0-7bit,1-8bit,2-Quoted-Printable,3-Base64,4-UUE,5-XXE
;mime=0
;Формировать строку boundary
;Mixed=1
;Игнорируется
;ForceMixed=1
;N:Кодировка заголовка сообщения (0-CP1251,1-KOI8_R,2-UTF_7,3-UTF_8)
;HeadKod=1
;N:Кодировка тела сообщения (0-CP1251,1-KOI8_R,2-UTF_7,3-UTF_8)
;TextKod=1
```

```
;L:Перекодировка текста сообщения не производится
;Raw=1
;L:Отправка по SMTP в фоне
;Beat=1
;N:Интервал обновления GUI, мс
;Tick=200
;L:Отображение информации о передаче данных
;Status=1
;L:Отображение сообщений сервера
;Info=1
;L:Формирование запроса на подтверждение доставки
;receipt=0
;L:Формирование прерываний при сбоях отправки
;Cancel=0
;=====================================================================
;параметры отправки бинарных сообщений встроенными средствами программы
;текстовых сообщений встроенными средствами программы не используется
[SMTPBIN]
;!T:адрес почтового сервера отправителя, например meteo.ugms.ru или mail.ru:465
;host=
;!T:имя учетной записи пользователя, например ae30101
;login=
;!T:пароль
;kenwort=
;L:Шифрование пароля
;cipher=0
;L:Ключ шифрования 
;schlsl=
;L:Автоматическое переключение в режим SSL/TLS если он поддерживается удаленным сервером 
;TLS=0
;L:Подключение к серверу в режиме SSL/TLS, как правило требуется указание порта в параметре host
;SSL=0
;N:MIME:0-7bit,1-8bit,2-Quoted-Printable,3-Base64,4-UUE,5-XXE
;mime=0
;Формировать строку boundary
;Mixed=1
```
*;Формировать пустой текстовый раздел ;ForceMixed=1 ;N:Кодировка заголовка сообщения (0-CP1251,1-KOI8\_R,2-UTF\_7,3-UTF\_8) ;HeadKod=1 ;N:Кодировка тела сообщения (0-CP1251,1-KOI8\_R,2-UTF\_7,3-UTF\_8) ;TextKod=1 ;L:Перекодировка текста сообщения не производится ;Raw=1 ;L:Отправка по SMTP в фоне ;Beat=1 ;N:Интервал обновления GUI, мс ;Tick=200 ;L:Отображение информации о передаче данных ;Status=1 ;L:Отображение сообщений сервера ;Info=1 ;L:Формирование запроса на подтверждение доставки ;receipt=0 ;L:Формирование прерываний при сбоях отправки ;Cancel=0 ;===================================================================== ;Параметры отправки бинарных сообщений по ФТП ;Раздел не используется и может отсутствовать, если передача BUFR по ;ФТП не используется* **[FTPBIN]** *;L:Использовать процедуру приложения II-15 ВМО 306 ;FTPWMOOLD=1 ;!T:адрес сервера* URL= *;!T:логин* USER= *;!T:пароль* PWD= *;L:Шифрование пароля ;encode=0 ;L:Ключ шифрования* 

*;enkey= ;T:Папка на сервере для загрузки ;PATH= ;L:Пассивный режим ;PASV=0 ;L:Проверять размер загруженного на сервер файла ;CHECKSIZE=1 ;L:Вызвать диалог подключения удаленного доступа ;если нет соединения с интернетом ;FORCECONNECT=0 ;L:Отключить соединение удаленного доступа после отправки ;FORCEDISCONNECT=0 ;N:Таймаут подключения, мс. 0 - не используется ;TOUT\_CONNECT=0 ;N:Таймаут на прием, мс. 0 - не используется ;TOUT\_RECEIVE=0 ;N:Таймаут на отправку, мс. 0 - не используется ;TOUT\_SEND=0 ;Размер блока данных - от 256 до 4096 байт ;CHUNK=1024 ;T:Префикс СССС0 в имени файла, загружаемого по ФТП, ;по умолчанию используются последние 4 цифры индексного номера ;CCCC0= ;L:пассивный режим ФТП ;PASV=0 ;===================================================================== ;Параметры отправки текстовых сообщений по ФТП ;Раздел не используется и может отсутствовать, если передача BUFR ;передача текстовых сообщений по ФТП не используется* **[FTPTXT]** *;L:Использовать процедуру приложения II-15 ВМО 306 ;FTPWMOOLD=1 ;!T:адрес сервера*  $IIRL=$ *;!T:логин* USER=

*;!T:пароль* PWD= *;L:Шифрование пароля ;encode=0 ;L:Ключ шифрования ;enkey= ;T:Папка на сервере для загрузки ;PATH= ;L:Пассивный режим ;PASV=0 ;L:Проверять размер загруженного на сервер файла ;CHECKSIZE=1 ;L:Вызвать диалог подключения удаленного доступа ;если нет соединения с интернетом ;FORCECONNECT=0 ;L:Отключить соединение удаленного доступа после отправки ;FORCEDISCONNECT=0 ;N:Таймаут подключения, мс. 0 - не используется ;TOUT\_CONNECT=0 ;N:Таймаут на прием, мс. 0 - не используется ;TOUT\_RECEIVE=0 ;N:Таймаут на отправку, мс. 0 - не используется ;TOUT\_SEND=0 ;Размер блока данных - от 256 до 4096 байт ;CHUNK=1024 ;T:Префикс СССС0 в имени файла, загружаемого по ФТП, ;по умолчанию используются последние 4 цифры индексного номера ;CCCC0= ;L:пассивный режим ФТП ;PASV=0*

#### Файл настроек постоянных настроек программного обеспечения arvk2bfr.cnf

```
;Файл постоянных настроек ARVK2BFR
[OPTIONS]
;T:корневой каталог файлового архива ПО обработки данных
;пример:c:\eol\archive\{yyyy\m}
;пример:c:\apmarl\{yyyy\mm}
;пример:c:\arm\data
;пример c:\vector211\Archive
;src=
;N:Политика задания типа радиозонда/системы зондирования
;0 - жестко задается в файле ascvar.cnf - если не задана, по умолчанию первый из возможных
;1 - используется информация, сохраненная в файлах данных
    ; только для МАРЛ, Вектро-М, АРМ Аэролога, в противном случае - 0
    ; в случае ошибок используется информация из ascvar.cnf
;2 - используется информация, сохраненная в файлах данных
; только для МАРЛ, Вектро-М, АРМ Аэролога, в противном случае - 4
    ; оператор имеет возможность ее изменить
;3 - задается/изменяется оператором, если информация, сохраненная в файлах данных,
    ; отличается, оператору предлагается возможность ее использовать
;4 - задается/изменяется оператором - информация, сохраненная в файлах данных, игнорируется
;если кодовые цифры, сохраненные в файлах данных, более не применяются, и выбор оператором не предусмотрен
;используются либо кодовые цифры по умолчанию, либо заданные в ascvar.cnf
;RaRaOn=2
;L:Допускает возможность повторных выпусков. Если 0, выбор "Повторный выпуск" недоступен
;Repeated=0
;L:Включает возможность ввода оператором ФИО старшего смены
;в противном случае необходимо задать их вручную в файле ascvar.cnf
;ObserverOn=1
;L:Допускает возможность использования указателей BBB=RRx. Если 0, отметка "RRx" недоступна
;обычно указатель RRx при отправке метеорологических сообщения с пункта наблюдений не применяется
;RRx=0
;T:файл настроек кодирования BUFR, относительный путь нужно 
;указывать относительно относительно папки программы
```
*;BUFRCNF=BUFRCODES.CNF*

#### **[TLG]**

*;L:Включает просмотр телеграмм перед отправкой ;DisplayTLG=1 ;L:Разрешает правку телеграмм перед отправкой, игнорируется если DisplayTLG=0 ;EditTLG=1 ;L:Включает сохранение телеграмм перед отправкой по пути ;заданному параметром TLGCopy в разделе SPOOLING ;SaveTLG=1 ;===================================================================== ;настройки редактирования КН-04* **[FM35]** *;!L:Заменять кодовые цифры радиозонда/системы в части B КН-04 на выбранные ;оператором или заданные, если RaRaOn<>1 ;InjectRaRa=1 ;!L:Включать в часть B КН-04 национальный раздел с 61616 ;61616=0* **[BUFR]** *;L:Включает просмотр данных перед кодированием ;ViewDATA=1 ;L:Включает редактирование данных перед кодированием ;EditDATA=1*

*;=====================================================================*

Пример раздела **[SMENA]** файла сохранения ascvar.cnf с перечнем ФИО дежурных смен

# **[SMENA]**

*;Количество смен*  $N=3$ *;Фоменко Владимир Леондиович* smena0=ФВЛ *;Максимкина Галина Александровна* smena1=МГА *;Кац Александр Петрович*

smena2=КАП